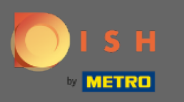

 $\bigcirc$ 

Теперь вы находитесь в панели администратора в разделе Настройки . Здесь вы можете настроить способ управления бронированием. Либо сидячие, либо столовые .

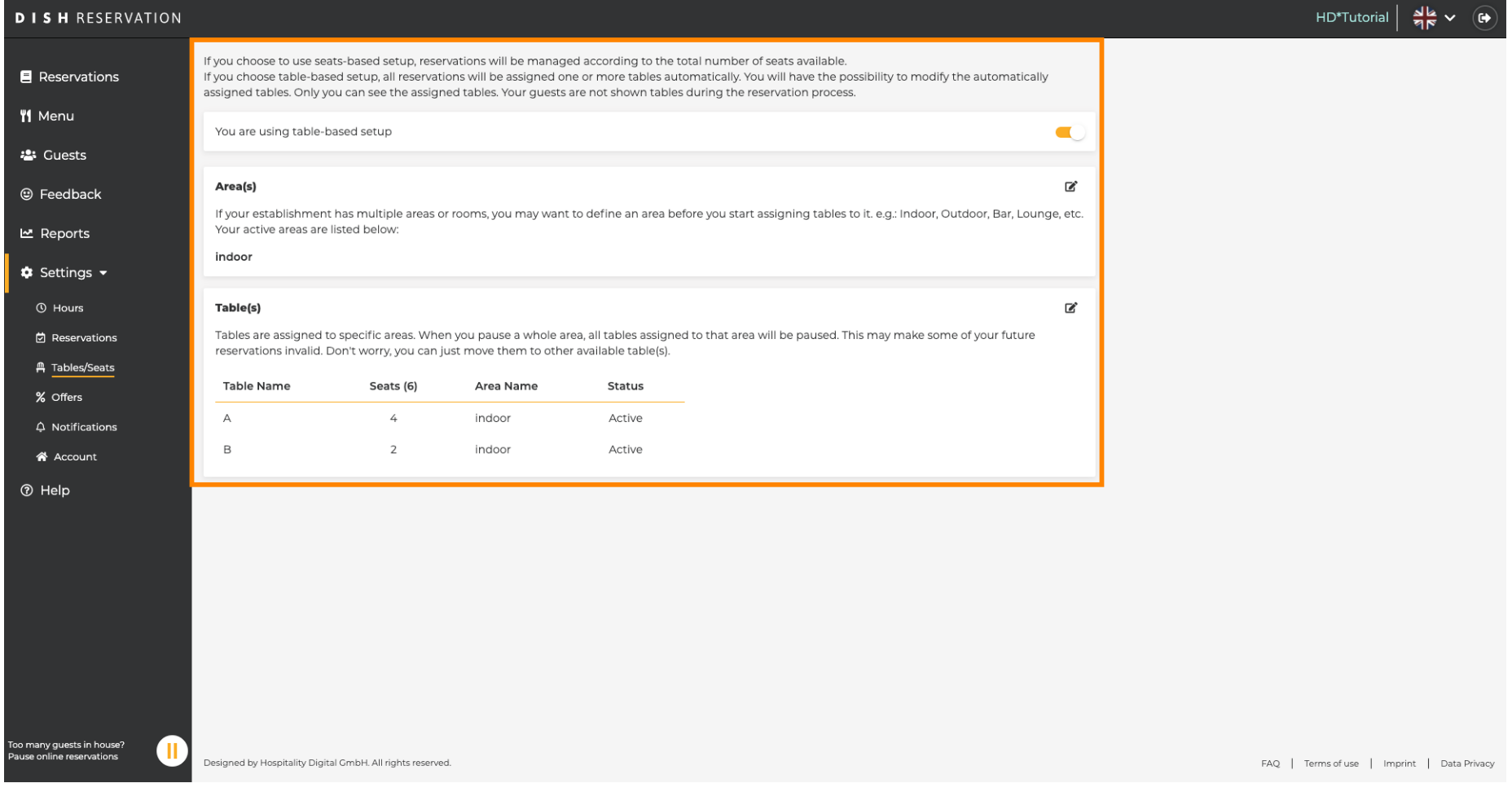

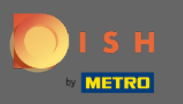

Выберите между настройкой столов и сидячих мест с помощью специального переключателя . ∩ Примечание. При настройке на основе таблиц резервирование будет автоматически назначено столам. Настройка на основе мест будет управлять бронированием в зависимости от общего количества доступных мест.

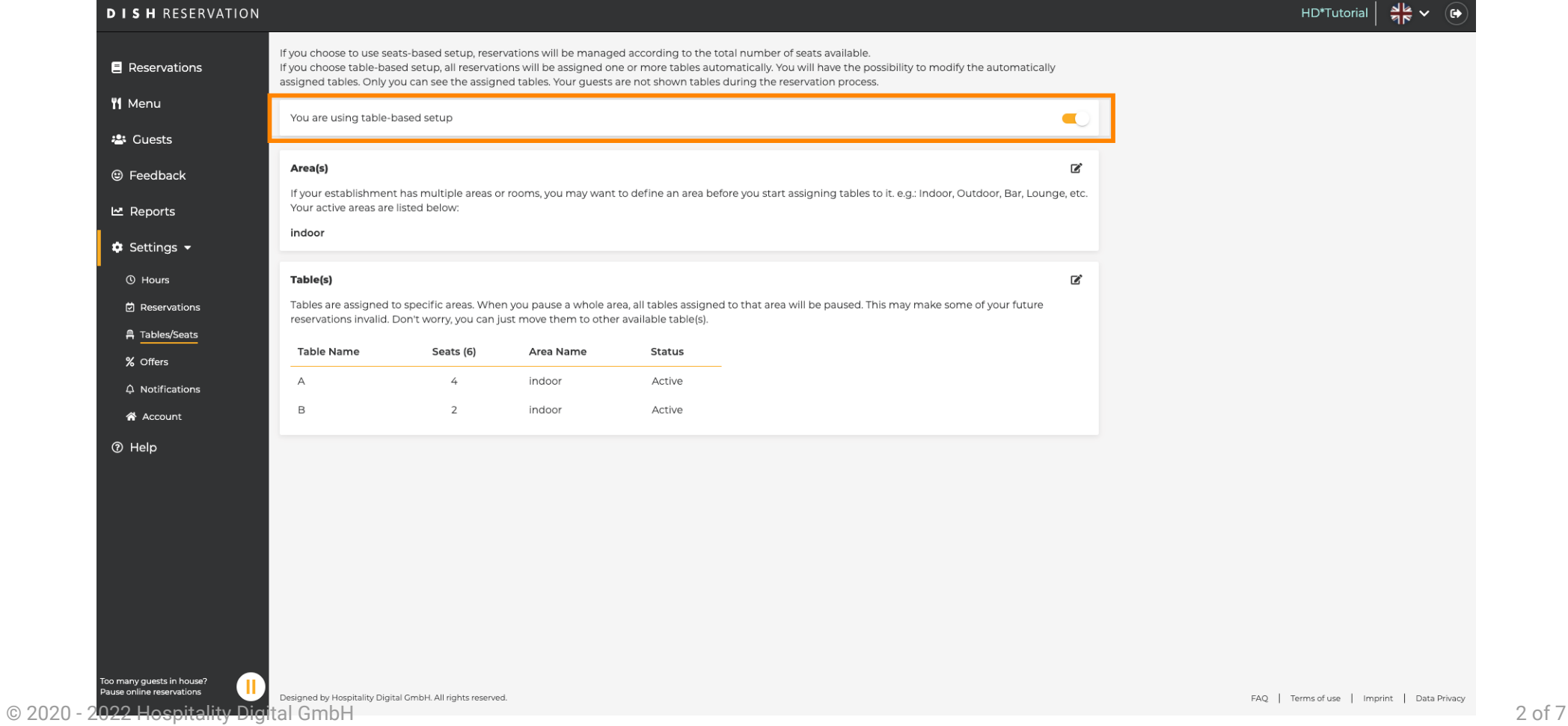

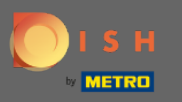

Щелчком по значку карандаша области можно легко настроить, удалить, добавить, а также  $\bigcap$ сделать активными или неактивными.

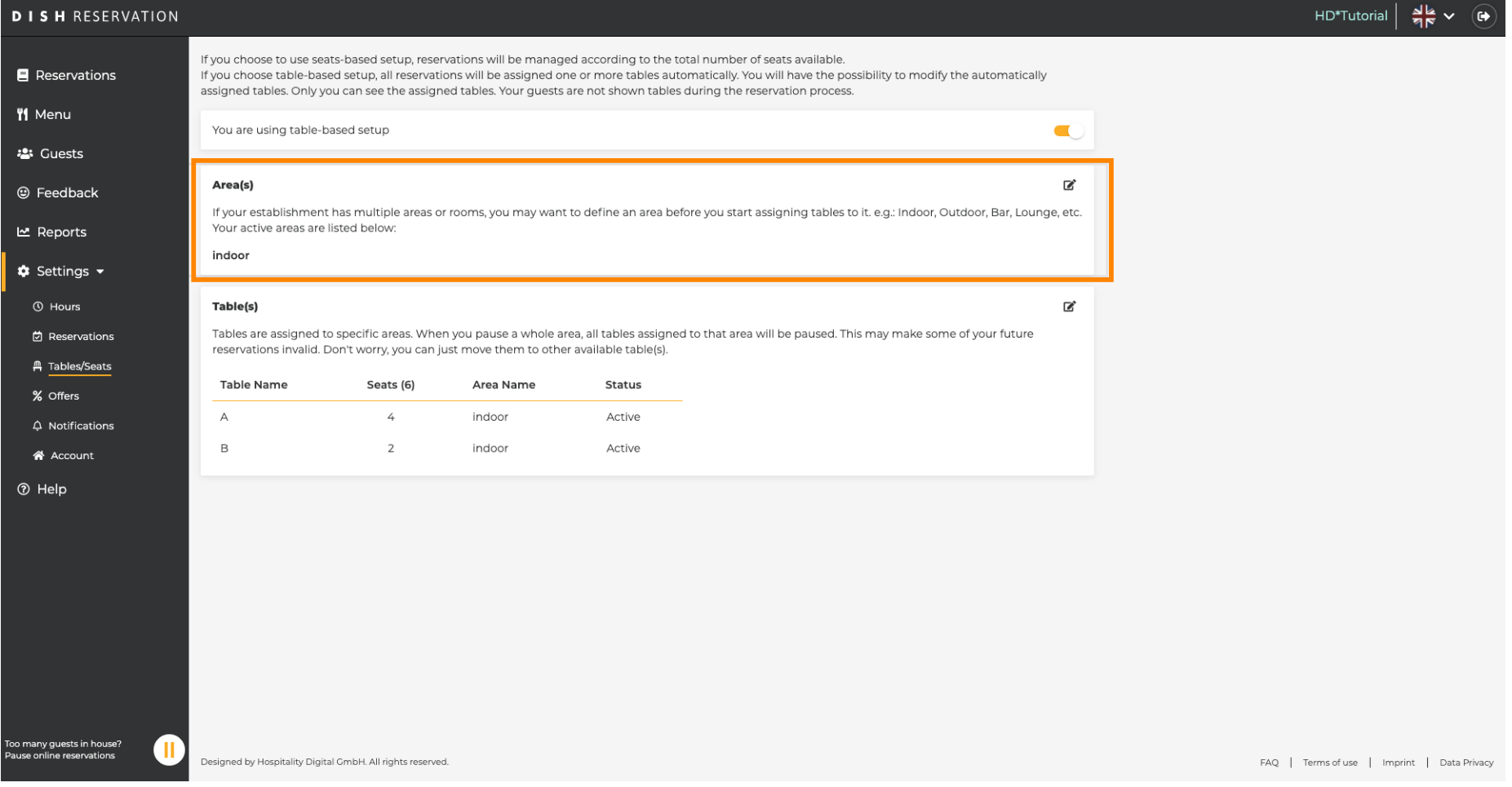

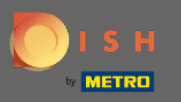

 $\boldsymbol{0}$ 

Нажав на значок карандаша , таблицы можно легко настроить, удалить, добавить, а также сделать активными или неактивными.

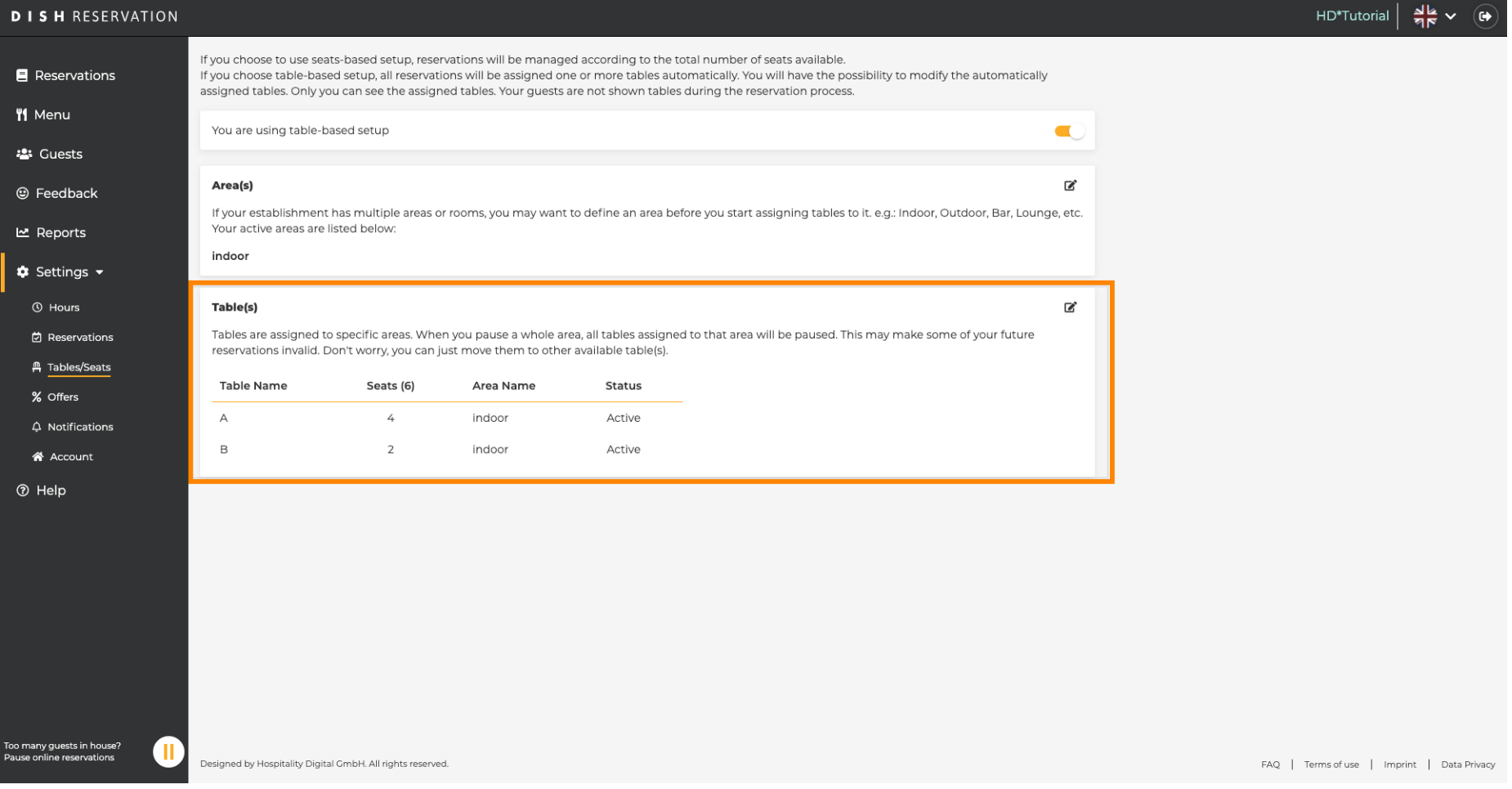

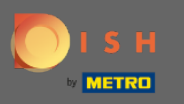

При переключении с настройки на основе столов на настройку на основе мест все назначения ∩ столов из существующих резервирований будут удалены. Примечание. При переключении с настройки на основе столов на настройку на основе мест все существующие бронирования будут автоматически назначены столам.

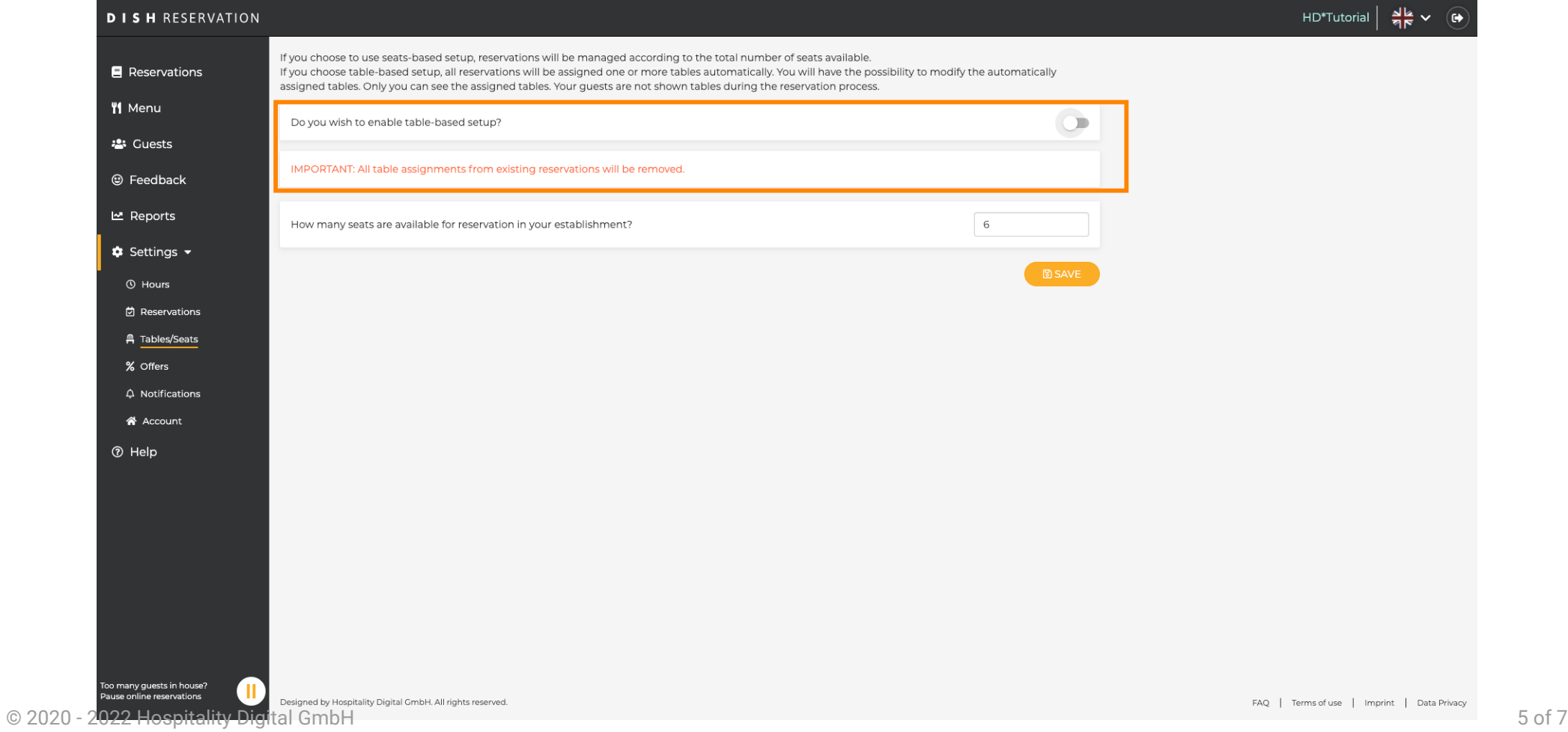

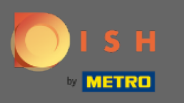

 $\boldsymbol{\theta}$ 

Меняя доступные места, вы настраиваете максимальную вместимость заведения.

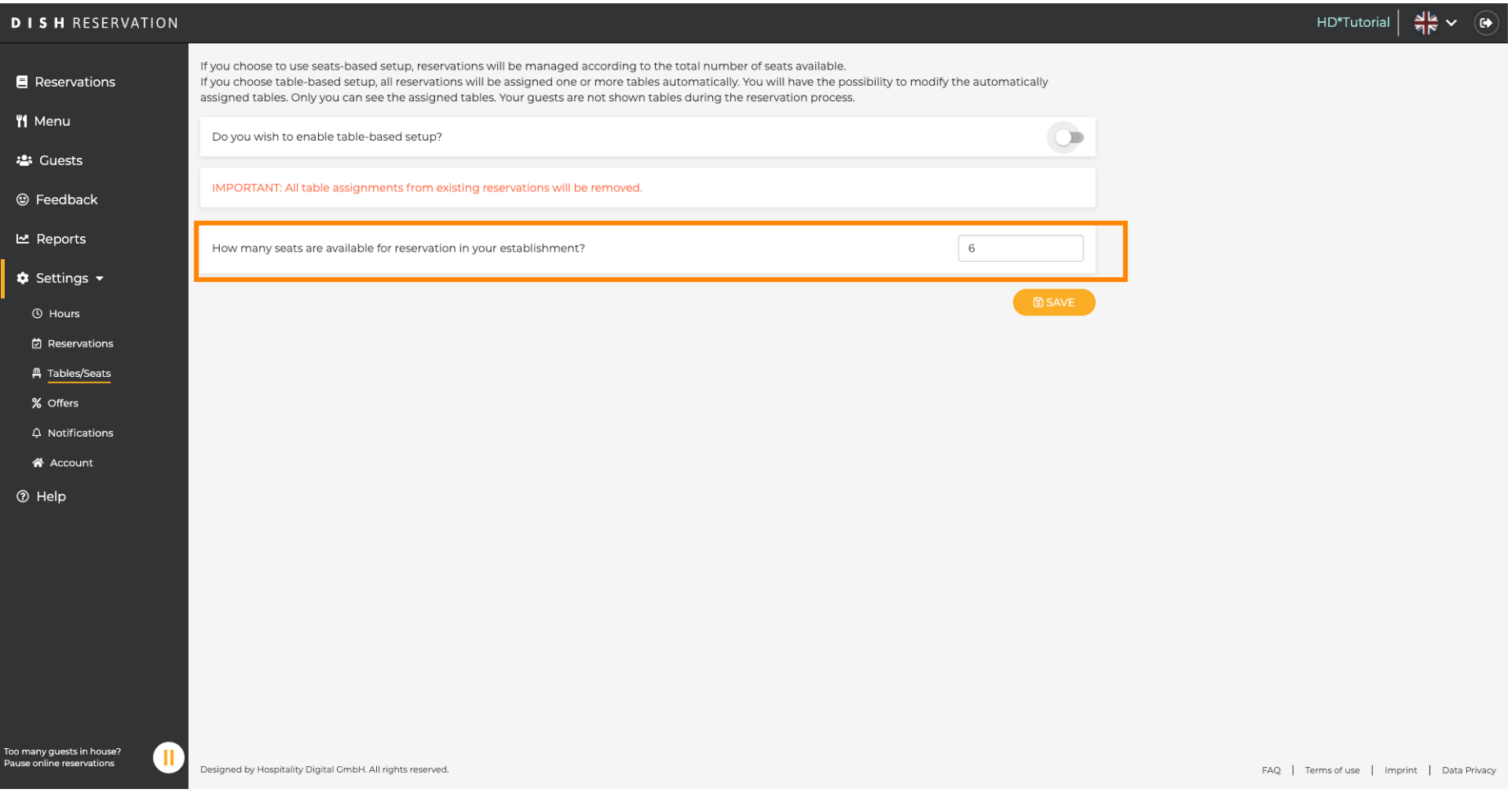

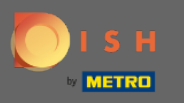

 $\bigcirc$ 

## Вот и все. Вы сделали. Нажмите « Сохранить » , чтобы применить изменения.

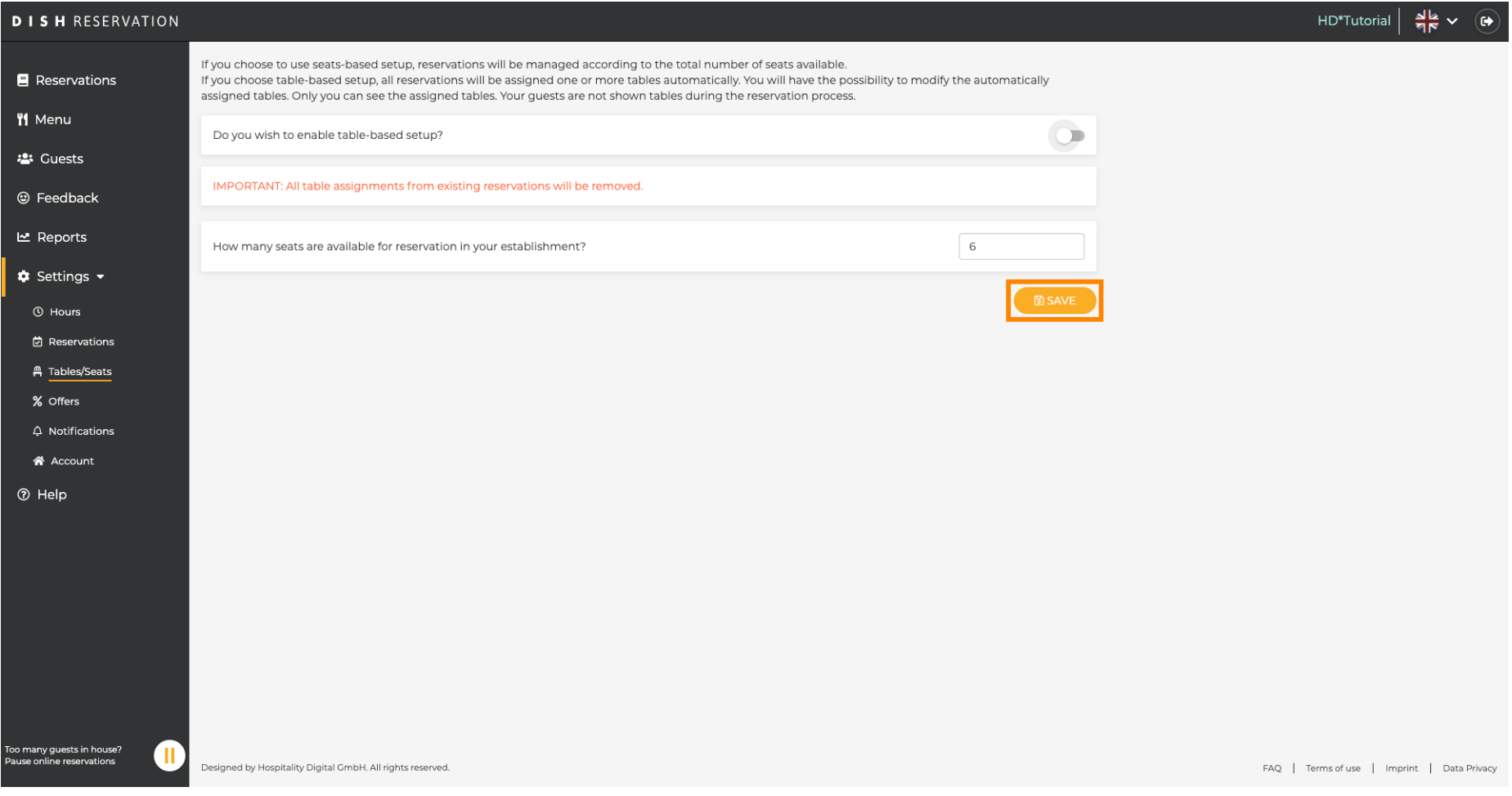